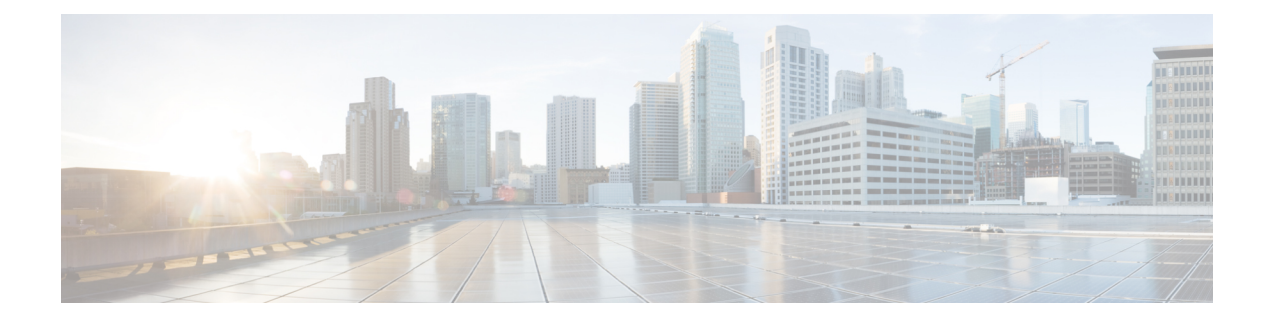

# **Configuring IPv6 ACLs**

- Finding Feature [Information,](#page-0-0) on page 1
- IPv6 ACL [Limitations,](#page-0-1) on page 1
- Information About [Configuring](#page-1-0) IPv6 ACLs, on page 2
- [Configuring](#page-4-0) IPv6 ACLs, on page 5
- [Monitoring](#page-9-0) IPV6 ACLs, on page 10
- [Configuration](#page-9-1) Examples for IPv6 ACL, on page 10

# <span id="page-0-0"></span>**Finding Feature Information**

Your software release may not support all the features documented in this module. For the latest caveats and feature information, see Bug Search Tool and the release notes for your platform and software release. To find information about the features documented in this module, and to see a list of the releases in which each feature is supported, see the feature information table at the end of this module.

Use Cisco Feature Navigator to find information about platform support and Cisco software image support. To access Cisco Feature Navigator, go to [http://www.cisco.com/go/cfn.](http://www.cisco.com/go/cfn) An account on Cisco.com is not required.

# <span id="page-0-1"></span>**IPv6 ACL Limitations**

With IPv4, you can configure standard and extended numbered IP ACLs, named IP ACLs, and MAC ACLs. IPv6 supports only named ACLs.

The switch supports most Cisco IOS-supported IPv6 ACLs with some exceptions:

- The switch does not support matching on these keywords: **flowlabel**, **routing header**, and **undetermined-transport**.
- The switch does not support reflexive ACLs (the **reflect** keyword).
- This release supports only port ACLs and router ACLs for IPv6; it does not support VLAN ACLs (VLAN maps).
- The switch does not apply MAC-based ACLs on IPv6 frames.
- You cannot apply IPv6 port ACLs to Layer 2 EtherChannels.
- The switch does not support output port ACLs.
- Output router ACLs and input port ACLs for IPv6 are supported only on . Switches support only control plane (incoming) IPv6 ACLs.
- When configuring an ACL, there is no restriction on keywords entered in the ACL, regardless of whether or not they are supported on the platform. When you apply the ACL to an interface that requires hardware forwarding (physical ports or SVIs), the switch checks to determine whether or not the ACL can be supported on the interface. If not, attaching the ACL is rejected.
- If an ACL is applied to an interface and you attempt to add an access control entry (ACE) with an unsupported keyword, the switch does not allow the ACE to be added to the ACL that is currently attached to the interface.

#### **Related Topics**

Default IPv6 ACL [Configuration,](#page-3-0) on page 4 [Configuring](#page-4-1) IPv6 ACLs, on page 5 Example: [Configuring](#page-9-2) IPv6 ACLs, on page 10

# <span id="page-1-0"></span>**Information About Configuring IPv6 ACLs**

You can filter IP version 6 (IPv6) traffic by creating IPv6 access control lists (ACLs) and applying them to interfaces similarly to the way that you create and apply IP version 4(IPv4) named ACLs. You can also create and apply input router ACLs to filter Layer 3 management traffic.

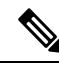

**Note**

To use IPv6, you must configure the dual IPv4 and IPv6 Switch Database Management (SDM) template on the switch. You select the template by entering the **sdm prefer {default | dual-ipv4-and-ipv6}** global configuration command.

#### **Related Topics**

Default IPv6 ACL [Configuration,](#page-3-0) on page 4 [Configuring](#page-4-1) IPv6 ACLs, on page 5 Example: [Configuring](#page-9-2) IPv6 ACLs, on page 10

## <span id="page-1-1"></span>**Understanding IPv6 ACLs**

A switch image supports two types of IPv6 ACLs:

- IPv6 router ACLs -Supported on outbound or inbound traffic on Layer 3 interfaces, which can be routed ports, switch virtual interfaces (SVIs), or Layer 3 EtherChannels. Applied to only IPv6 packets that are routed.
- IPv6 port ACLs Supported on inbound traffic on Layer 2 interfaces only. Applied to all IPv6 packets entering the interface.

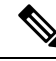

**Note** If you configure unsupported IPv6 ACLs, an error message appears and the configuration does not take affect.

The switch does not support VLAN ACLs (VLAN maps) for IPv6 traffic.

You can apply both IPv4 and IPv6 ACLs to an interface.

As with IPv4 ACLs, IPv6 port ACLs take precedence over router ACLs:

- When an input router ACL and input port ACL exist in an SVI, packets received on ports to which a port ACL is applied are filtered by the port ACL. Routed IP packets received on other ports are filtered by the router ACL. Other packets are not filtered.
- When an output router ACL and input port ACL exist in an SVI, packets received on the ports to which a port ACL is applied are filtered by the port ACL. Outgoing routed IPv6 packets are filtered by the router ACL. Other packets are not filtered.

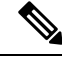

If any port ACL (IPv4, IPv6, or MAC) is applied to an interface, that port ACL is used to filter packets, and any router ACLs attached to the SVI of the port VLAN are ignored. **Note**

#### **Related Topics**

Default IPv6 ACL [Configuration](#page-3-0), on page 4 [Configuring](#page-4-1) IPv6 ACLs, on page 5 Example: [Configuring](#page-9-2) IPv6 ACLs, on page 10

#### <span id="page-2-0"></span>**Supported ACL Features**

IPv6 ACLs on the switch have these characteristics:

- Fragmented frames (the fragments keyword as in IPv4) are supported.
- The same statistics supported in IPv4 are supported for IPv6 ACLs.
- If the switch runs out of TCAM space, packets associated with the ACL label are forwarded to the CPU, and the ACLs are applied in software.
- Routed or bridged packets with hop-by-hop options have IPv6 ACLs applied in software.
- Logging is supported for router ACLs, but not for port ACLs.

#### **Related Topics**

Default IPv6 ACL [Configuration](#page-3-0), on page 4 [Configuring](#page-4-1) IPv6 ACLs, on page 5 Example: [Configuring](#page-9-2) IPv6 ACLs, on page 10

#### <span id="page-2-1"></span>**IPv6 ACLs and Switch Stacks**

The stack master supports IPv6 ACLs in hardware and distributes the IPv6 ACLs to the stack members.

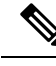

**Note** For full IPv6 functionality in a switch stack, all stack members must be running the IP services feature set.

If a new switch takes over as stack master, it distributes the ACL configuration to all stack members. The member switches sync up the configuration distributed by the new stack master and flush out entries that

member switches sync up the configuration distributed by the new stack master and flush out entries that are not required.

When an ACL is modified, attached to, or detached from an interface, the stack master distributes the change to all stack members.

#### **Related Topics**

Default IPv6 ACL [Configuration,](#page-3-0) on page 4 [Configuring](#page-4-1) IPv6 ACLs, on page 5 Example: [Configuring](#page-9-2) IPv6 ACLs, on page 10

#### <span id="page-3-1"></span>**Interaction with Other Features and Switches**

- If an IPv6 router ACL is configured to deny a packet, the packet is not routed. A copy of the packet is sent to the Internet Control Message Protocol (ICMP) queue to generate an ICMP unreachable message for the frame.
- If a bridged frame is to be dropped due to a port ACL, the frame is not bridged.
- You can create both IPv4 and IPv6 ACLs on a switch or switch stack, and you can apply both IPv4 and IPv6 ACLs to the same interface. Each ACL must have a unique name; an error message appears if you try to use a name that is already configured.

You use different commands to create IPv4 and IPv6 ACLs and to attach IPv4 or IPv6 ACLs to the same Layer 2 or Layer 3 interface. If you use the wrong command to attach an ACL (for example, an IPv4 command to attach an IPv6 ACL), you receive an error message.

- You cannot use MAC ACLs to filter IPv6 frames. MAC ACLs can only filter non-IP frames.
- If the hardware memory is full, for any additional configured ACLs, packets are dropped to the CPU, and the ACLs are applied in software. When the hardware is full a message is printed to the console indicating the ACL has been unloaded and the packets will be dropped on the interface.
- If the TCAM is full, for any additional configured ACLs, packets are forwarded to the CPU, and the ACLs are applied in software.

#### **Related Topics**

Default IPv6 ACL [Configuration,](#page-3-0) on page 4 [Configuring](#page-4-1) IPv6 ACLs, on page 5 Example: [Configuring](#page-9-2) IPv6 ACLs, on page 10

#### <span id="page-3-0"></span>**Default IPv6 ACL Configuration**

There are no IPv6 ACLs configured or applied.

#### **Related Topics**

IPv6 ACL [Limitations,](#page-0-1) on page 1 Information About [Configuring](#page-1-0) IPv6 ACLs, on page 2 [Understanding](#page-1-1) IPv6 ACLs, on page 2 [Supported](#page-2-0) ACL Features, on page 3 IPv6 ACLs and [Switch](#page-2-1) Stacks, on page 3 [Interaction](#page-3-1) with Other Features and Switches, on page 4 Default IPv6 ACL [Configuration,](#page-3-0) on page 4

Example: [Configuring](#page-9-2) IPv6 ACLs, on page 10 [Configuring](#page-4-1) IPv6 ACLs, on page 5

# <span id="page-4-0"></span>**Configuring IPv6 ACLs**

To filter IPv6 traffic, you perform these steps:

#### **Before you begin**

Before configuring IPv6 ACLs, you must select one of the dual IPv4 and IPv6 SDM templates.

#### **Procedure**

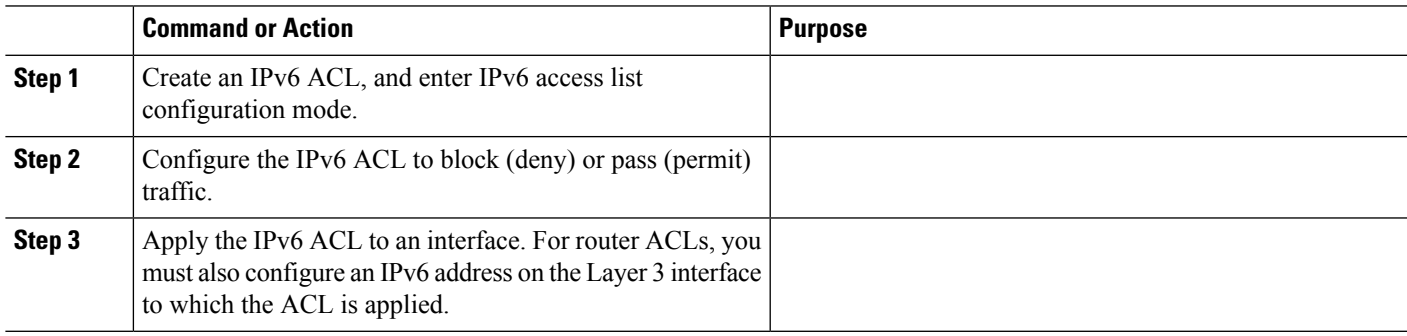

## <span id="page-4-1"></span>**Configuring IPv6 ACLs**

To filter IPv6 traffic, you perform these steps:

#### **Procedure**

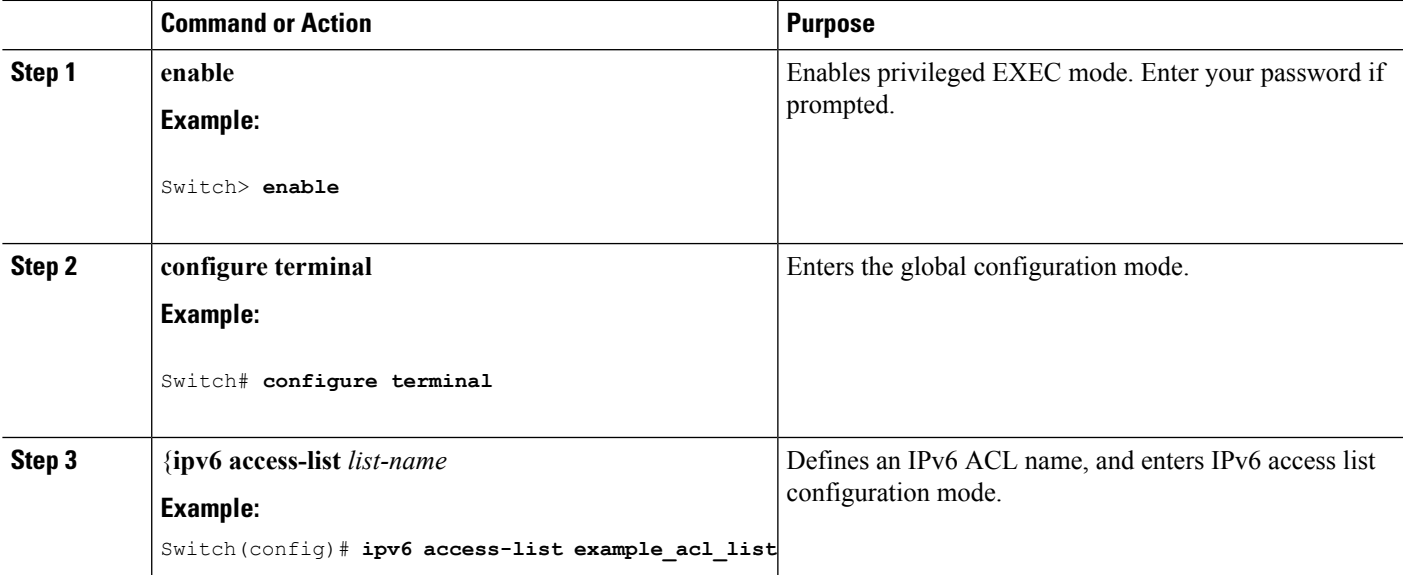

 $\mathbf I$ 

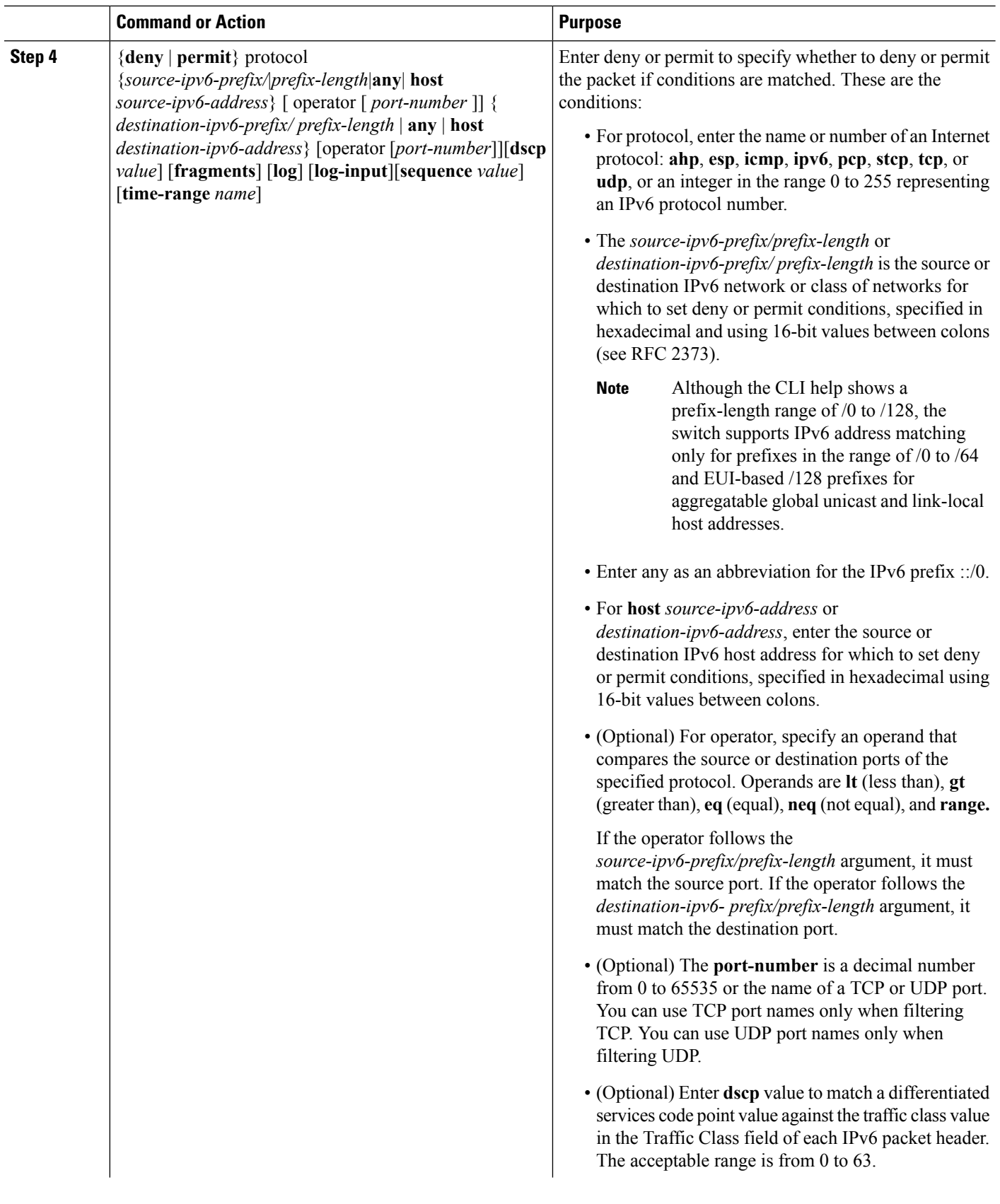

 $\mathbf{l}$ 

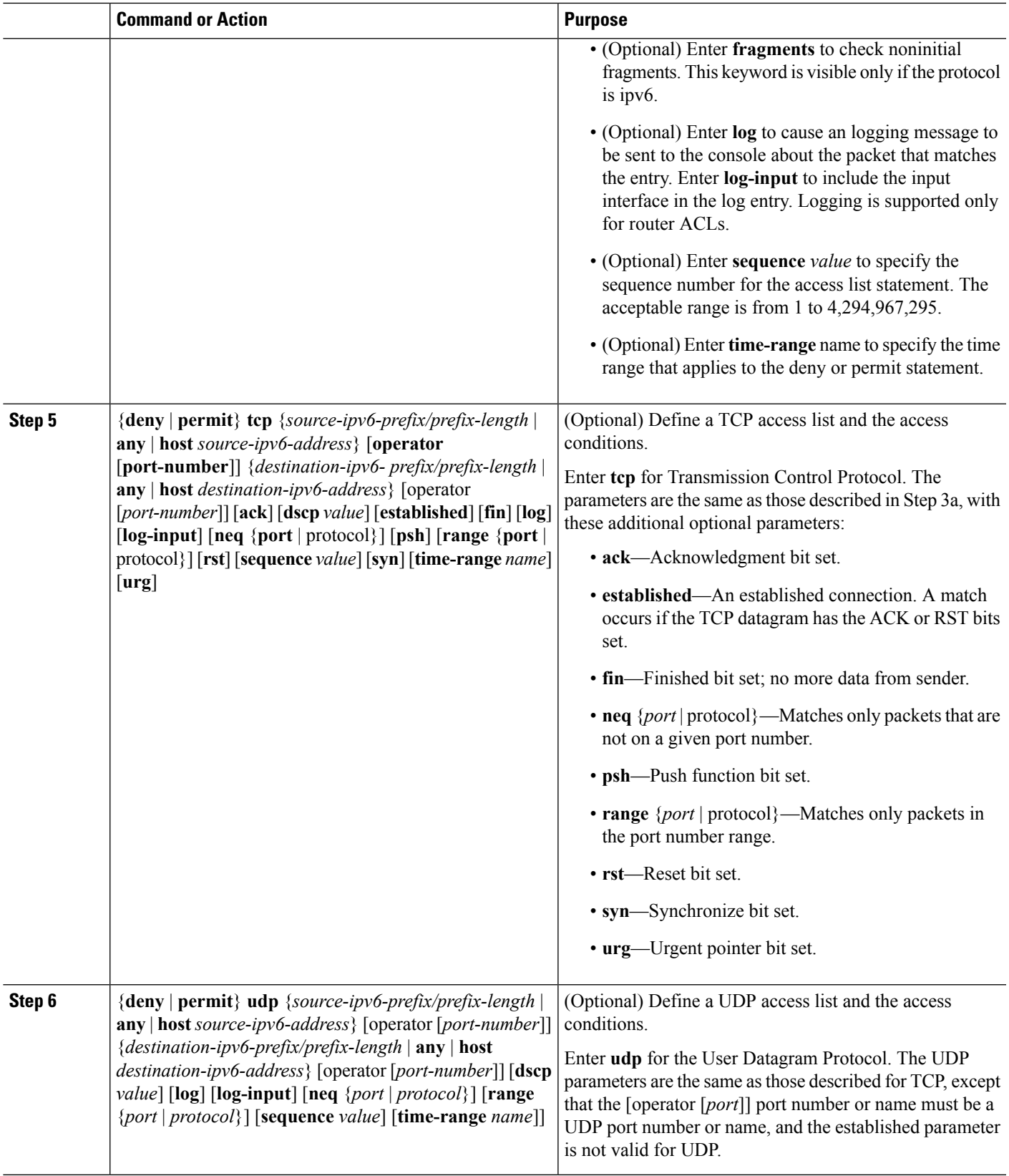

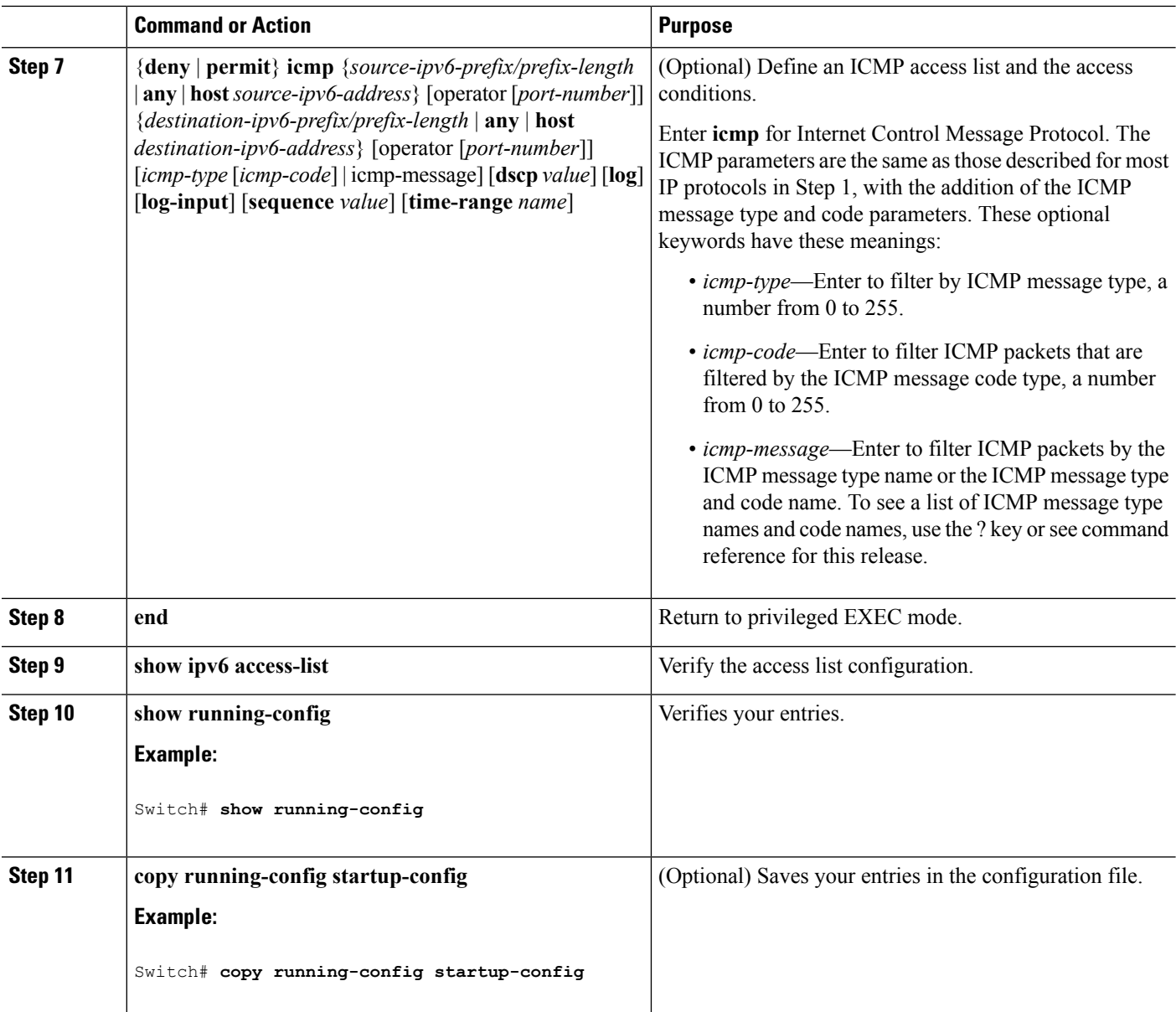

#### **What to do next**

Attach the IPv6 ACL to an Interface

#### **Related Topics**

IPv6 ACL [Limitations,](#page-0-1) on page 1 Information About [Configuring](#page-1-0) IPv6 ACLs, on page 2 [Understanding](#page-1-1) IPv6 ACLs, on page 2 [Supported](#page-2-0) ACL Features, on page 3 IPv6 ACLs and [Switch](#page-2-1) Stacks, on page 3 [Interaction](#page-3-1) with Other Features and Switches, on page 4 Default IPv6 ACL [Configuration,](#page-3-0) on page 4

Example: [Configuring](#page-9-2) IPv6 ACLs, on page 10

## <span id="page-8-0"></span>**Applying an IPv6 ACL to an Interface**

This section describes how to apply IPv6 ACLs to network interfaces. You can apply an ACL to outbound or inbound traffic on Layer 3 interfaces, or to inbound traffic on Layer 2 interfaces.

Beginning in privileged EXEC mode, follow these steps to control access to an interface:

#### **Procedure**

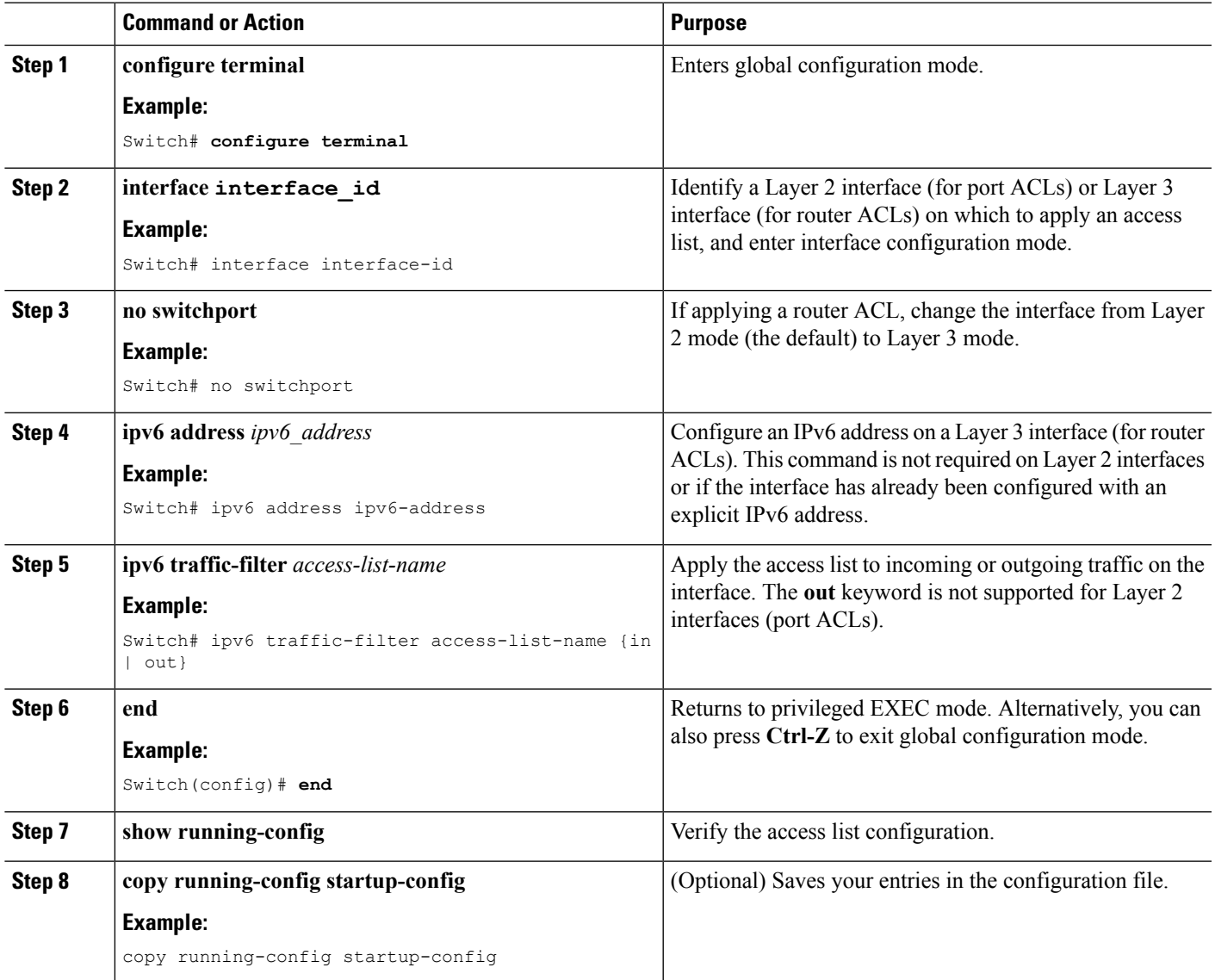

#### **Related Topics**

[Example:](#page-10-0) Applying IPv6 ACLs, on page 11

# <span id="page-9-0"></span>**Monitoring IPV6 ACLs**

## <span id="page-9-3"></span>**Displaying IPv6 ACLs**

You can display information about all configured access lists, all IPv6 access lists, or a specific access list by using one or more of the privileged EXEC commands.

#### **Procedure**

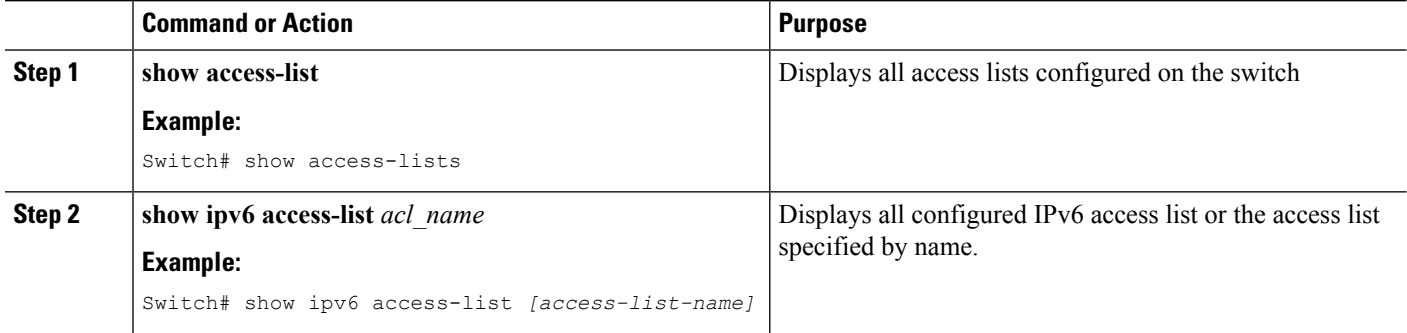

#### **Related Topics**

Example: [Displaying](#page-10-1) IPv6 ACLs, on page 11

# <span id="page-9-2"></span><span id="page-9-1"></span>**Configuration Examples for IPv6 ACL**

## **Example: Configuring IPv6 ACLs**

This example configures the IPv6 access list named CISCO. The first deny entry in the list denies all packets that have a destination TCP port number greater than 5000. The second deny entry denies packets that have a source UDP port number less than 5000. The second deny also logs all matches to the console. The first permit entry in the list permits all ICMP packets. The second permit entry in the list permits all other traffic. The second permit entry is necessary because an implicit deny -all condition is at the end of each IPv6 access list.

```
Switch(config)# ipv6 access-list CISCO
Switch(config-ipv6-acl)# deny tcp any any gt 5000
Switch config-ipv6-acl)# deny ::/0 lt 5000 ::/0 log
Switch(config-ipv6-acl)# permit icmp any any
Switch(config-ipv6-acl)# permit any any
```
#### **Related Topics**

Default IPv6 ACL [Configuration,](#page-3-0) on page 4 [Configuring](#page-4-1) IPv6 ACLs, on page 5 IPv6 ACL [Limitations,](#page-0-1) on page 1 Information About [Configuring](#page-1-0) IPv6 ACLs, on page 2 [Understanding](#page-1-1) IPv6 ACLs, on page 2 [Supported](#page-2-0) ACL Features, on page 3

Ш

IPv6 ACLs and [Switch](#page-2-1) Stacks, on page 3 [Interaction](#page-3-1) with Other Features and Switches, on page 4

## <span id="page-10-0"></span>**Example: Applying IPv6 ACLs**

This example shows how to apply the access list Cisco to outbound traffic on a Layer 3 interface.

Switch(config-if)# no switchport Switch(config-if)# ipv6 address 2001::/64 eui-64 Switch(config-if)# ipv6 traffic-filter CISCO out

#### **Related Topics**

[Applying](#page-8-0) an IPv6 ACL to an Interface, on page 9

### <span id="page-10-1"></span>**Example: Displaying IPv6 ACLs**

This is an example of the output from the **show access-lists** privileged EXEC command. The output shows all access lists that are configured on the switch or switch stack.

```
Switch #show access-lists
Extended IP access list hello
10 permit ip any any
IPv6 access list ipv6
permit ipv6 any any sequence 10
```
This is an example of the output from the show ipv6 access-lists privileged EXEC command. The output shows only IPv6 access lists configured on the switch or switch stack.

Switch# show ipv6 access-list IPv6 access list inbound permit tcp any any eq bgp (8 matches) sequence 10 permit tcp any any eq telnet (15 matches) sequence 20 permit udp any any sequence 30

IPv6 access list outbound deny udp any any sequence 10 deny tcp any any eq telnet sequence 20

#### **Related Topics**

[Displaying](#page-9-3) IPv6 ACLs, on page 10

I